# **Numark<br>MIXTRACK**

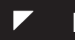

**<sup>▼</sup> КРАТКОЕ РУКОВОДСТВО** 

# Numark

### иплектация

- Mixtrack
- **CD с программным обеспечением**
- Краткое руководство
- Информация по безопасности и гарантийный талон

### егистрация

Перейдите на сайт http://www.numark.com, чтобы зарегистрировать Ваш MIXTRACK. Регистрация продукта необходима, чтобы Вы могли узнать о современных разработках, а также получить высококачественную техническую поддержку по любой проблеме.

# *YCTAHOBKA TRAKTOR LE*

### Чтобы установить Traktor LE:

- Вставьте диск с программным обеспечением в компьютер.  $\mathbf{1}$
- $\overline{2}$ . Откройте диск на компьютере.
- $\mathbf{r}$ Дважды кликните мышкой на файле установки Traktor LE.
- $\Delta$ Следуйте инструкциям на экране для начала установки
- 5 Запустите последнюю версию Traktor LE!

# **YCTAHOBKA**

### **PC**

MIXTRACK - это готовое к работе устройство, это означает, что при подключении контроллера к компьютеру необходимые драйверы будут установлены автоматически. Используйте прилагающийся кабель USB для подключения контроллера MIXTRACK к USB-порту Вашего компьютера. Если Вы используете USB-концентратор, мы рекомендуем пользоваться концентратором с внешним питанием.

Вы увидите несколько всплывающих окон, похожих на то, которое появляется в правом нижнем углу экрана. Разрешите MIXTRACK самостоятельно установить все необходимые драйвера. После окончания установки Вы увидите в правом углу сообщение «Your new hardware is installed and ready to use». Установка завершена, контроллер готов к работе.

### Настройка MIXTRACK для работы с Traktor LE:

- Запустите Traktor LE. Появится окно, в котором будет предложено выбрать «Demo», «Purchase» 1. или «Activate». Выберите «Activate». Следуйте инструкциям на экране.
- $\mathfrak{p}$ Введите серийный номер с диска CD. Следуйте инструкциям на экране.
- 3. После активации программы запустится приложение Start Setup Wizard. Выберите «Numark» в качестве «установки» и MIXTRACK в качестве «устройства».
- $\overline{4}$ Нажмите «Apply». Теперь MIXTRACK можно управлять из программы Traktor LE.

### **MAC**

В системе MAC OS X MIXTRACK является готовым к работе устройством сразу при подключении к компьютеру. Используйте прилагающийся кабель USB для подключения контроллера MIXTRACK к USB-порту Вашего Мас.

### Настройка MIXTRACK для работы с Traktor LE:

- Запустите Traktor LE. Появится окно, в котором будет предложено выбрать «Demo», «Purchase»  $1.$ или «Activate». Выберите «Activate». Следуйте инструкциям на экране.
- $2.$ Введите серийный номер с диска CD. Следуйте инструкциям на экране.
- 3 После активации программы запустится приложение Start Setup Wizard. Выберите «Numark» в качестве «установки» и MIXTRACK в качестве «устройства».
- 4. Нажмите «Apply». Теперь MIXTRACK можно управлять из программы Traktor LE.

# **Numark**

# **ФУНКЦИИ**

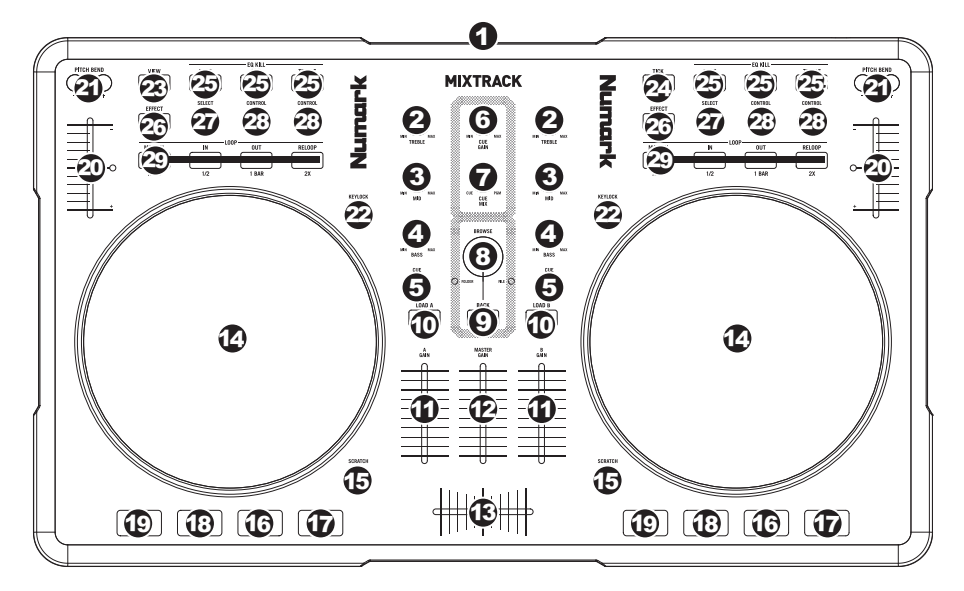

- **USB** Подключение USB для приема/отправки управляющей информации с/на компьютер. 1.
- **CHANNEL TREBLE** Настройка верхних частот (дискант) соответствующего канала. 2.
- **CHANNEL MID** Настройка средних частот соответствующего канала. 3.
- **CHANNEL BASS** Настройка нижних частот (бас) соответствующего канала. 4.
- **CUE** Посыл аудио с входа фейдера на канал Cue для прослушивания через наушники. 5.
- **CUE GAIN** Настройка уровня сигнала в канале Cue. 6.
- **CUE MIX** Включение микширования сигналов Cue и Program в канале наушников. В крайнем левом положении слышен только сигнал Cue, в крайнем правом положении слышен только сигнал Program. 7.
- **BROWSE KNOB** Поворачивайте эту ручку для пролистывания списка треков или папок в программе. После выбора папки нажмите на ручку, чтобы открыть папку. (Для перехода на предыдущий уровень нажмите BACK). Если папка уже выбрана, будет гореть индикатор FOLDER LED. Если выбран трек, будет гореть индикатор FILE LED. 8.
- **BACK** Эта кнопка используется для перехода на предыдущий уровень папок. 9.
- 10. LOAD A/LOAD **B** Нажмите одну из этих кнопок, чтобы присвоить выбранный трек деке А или В соответственно.
- **CHANNEL FADER** Настройка уровня сигнала соответствующего канала. 11.
- **MASTER FADER** Настройка уровня выходного сигнала Program. 12.
- **CROSSFADER** Смешение сигнала с деки А и В. В крайнем левом положении воспроизводится 13. сигнал с деки А, в крайнем правом – с деки В.
- **JOG WHEEL** При воспроизведении трека JOG WHEEL меняет его тон. При нажатой кнопке 14. SCRATCH диск JOG WHEEL используется для скретчинга выбранного трека. Если трек не воспроизводится, то JOG WHEEL осуществляет поиск по треку.
- 15. **SCRATCH** Включение и отключение скретчинга. Если скретчинг включен, кнопка загорается, и JOG WHEEL выполняет скретчинг при вращении, как настоящий диск проигрывателя. Индикатор LED загорается, что означает включение скретчинга.
- **PLAY/PAUSE** Запуск или возобновление воспроизведения, если дека в режиме паузы. Пауза 16. воспроизведения, если дека воспроизводит сигнал.
- 17. STUTTER Нажмите кнопку для перехода к последней заданной точке. Создается эффект статтера.

# Numark

18. CUE - Кнопка CUE возвращает воспроизведение к последней заданной точке и останавливает его. Для временного воспроизведения удерживайте кнопку CUE. Трек будет воспроизводиться так долго, сколько будет удерживаться кнопка. После того, как Вы ее отпустите, воспроизведение будет продолжено с заданной точки.

Можно одновременно нажать и удерживать кнопки CUE и PLAY/PAUSE, чтобы начать воспроизведение с заданной точки. Отпустите кнопки, чтобы продолжить воспроизведение.

- **SYNC** Автоматическая синхронизация темпа соответствующей деки с темпом другой деки. 19.
- **PITCH FADER** Управление скоростью воспроизведения трека. При уровне 0% следующий 20. индикатор LED после фейдера будет гореть.
- **PITCH BEND (+/-)** Нажмите и удерживайте одну из этих кнопок для временной настройки скорости 21. воспроизведения треков. При отпускании скорость воспроизведения трека вернется к значению, определенному PITCH FADER.
- **KEYLOCK** Если Вы изменили тон трека, то можно нажать кнопку KEYLOCK, чтобы вернуть тон к 22. начальному значению. Темп трека по-прежнему определяется PITCH FADER.
- **VIEW** Нажмите кнопку, чтобы расширить или уменьшить отображение файлов Browser Tree. 23.
- **TICK** Нажмите кнопку, чтобы включить или отключить функцию Tick, при которой в наушниках 24. слышны щелчки как от метронома.
- **EQ KILL SWITCH** Чтобы удалить соответствующие частоты из сигнала деки (BASS, MID или 25. TREBLE) нажмите одну из этих кнопок. При активной функции EQ KILL загорается соответствующая кнопка. Чтобы отключить эту функцию, нажмите кнопку еще раз.
- **EFFECT ON/OFF** Нажмите кнопку для включения или отключения эффекта. При включенном 26. эффекте загорается LED индикатор.
- **EFFECT SELECT** Поворачивайте ручку, чтобы выбрать эффект для канала. Эффект 27. отображается в программе. Также можно нажать на ручку, для автоматического перехода к следующему эффекту.
- **EFFECT CONTROL**  Поворачивайте ручку, чтобы настроить параметры эффекта, который 28. отображается в программе.
- **MODE** Нажимайте на переключатель для перехода между режимами Manual и Autoloop. При этом 29.меняются функции кнопок LOOP CONTROL.

Режим Manual:

- **IN** Определяет местоположение точки «Loop In», то есть место включения петли.
- **OUT** Определяет местоположение точки «Loop Out», то есть место выключения петли.
- **RELOOP** Нажмите кнопку, чтобы перейти к началу петли и включить ее. Если дека уже находится в режиме петли, то при нажатии кнопки Audio Pointer перейдет к началу петли и продолжит воспроизведение. (Если петля не задана, то ничего не произойдет).

Режим Autoloop

- **1/2 X** Уменьшает вдвое длину петли.
- **1 BAR** Нажмите для автоматической установки одноуровневой петли и запуска ее.
- **2 X** Увеличивает длину петли в два раза.

# СПЕЦИФИКАЦИИ**:**

**MEUGH: 4, I WYTHUB / 1, 9 KING.**<br>DA 2MEDLI (III v Dt v D) : 0.75" **МАССА:** 4,1 фунтов / 1,9 кг **РАЗМЕРЫ (Ш х Д\* х В):** 9,75" х 11" x 2" / 248 мм х 279 мм х 51 мм

*\* за исключением кабеля USB*

# **www.numark.com**